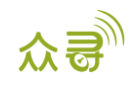

# MEITRACK® GPRS 通讯协议 终端与服务器通讯文档

适用机型:P99G

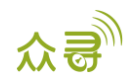

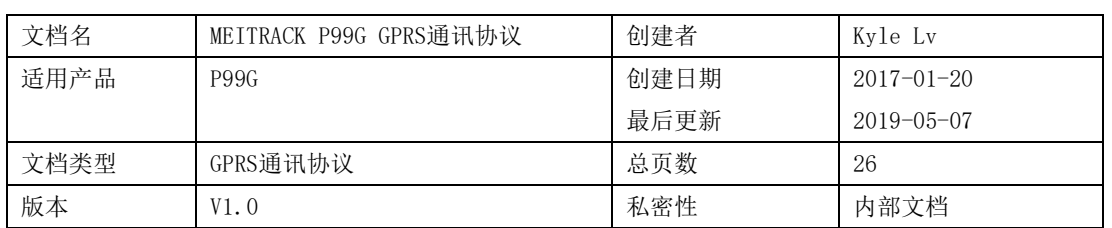

## 文档记录

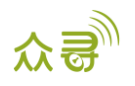

## 目录

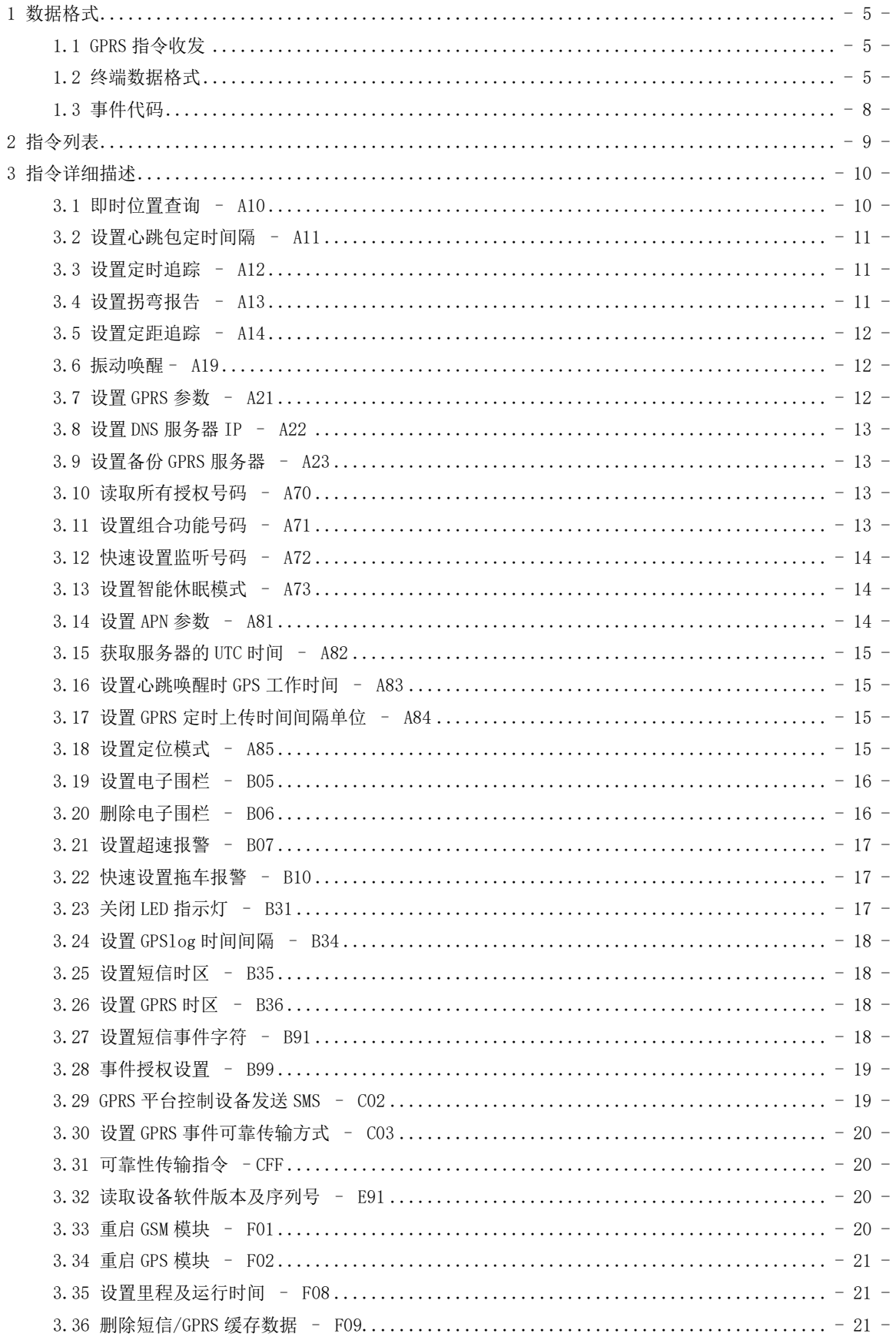

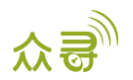

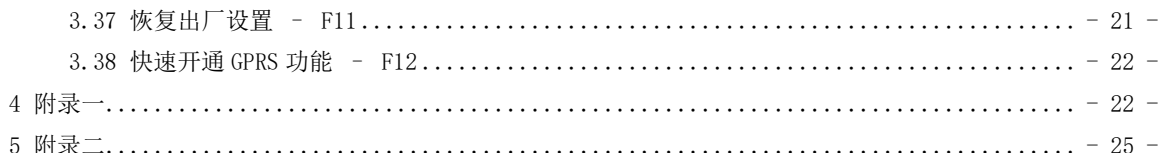

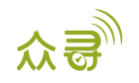

#### <span id="page-4-0"></span>1 数据格式

#### <span id="page-4-1"></span>1.1 GPRS 指令收发

服务器下传给终端的GPRS指令包:

@@<数据包标识符><数据长度>,<IMEI>,<指令类型>,<指令内容><\*检验码>\r\n 终端回复给服务器的GPRS指令包:

\$\$<数据包标识符><数据长度>,<IMEI>,<指令类型>,<指令内容><\*检验码>\r\n

#### <span id="page-4-2"></span>1.2 终端数据格式

\$\$<数据包标识符><数据长度>,<IMEI>,<指令类型>,<缓存剩余数量><数据包数量><数据包1><数据包 2>………..<\*检验码>\r\n

举例: \$\$d205,865789020991321, CCE, <0x00 0x00 0x00 0x00> <0x01 0x00> <0xA0 0x00 0x1B 0x00 0x06 0x01 0x01 0x05 0x00 0x06 0x00 0x07 0x16 0x15 0x01 0x1B 0x00 0x06 0x08 0x00 0x00 0x09 0x14 0x01 0x0A 0xE7 0x03 0x0B 0x00 0x00 0x19 0x8B 0x01 0x1A 0xE8 0x01 0x06 0x02 0x25 0x87 0x57 0x01 0x03 0xE3 0x60 0xCC 0x06 0x04 0x1D 0x3E 0x2D 0x20 0x0C 0x74 0x0D 0x00 0x00 0x0D 0xC7 0x54 0x03 0x00 0x1C 0x00 0x00 0x00 0x00 0x09 0x0E 0x0C 0xCC 0x01 0x01 0x00 0x45 0xA5 0x8D 0xD4 0xE9 0x01 0xBB 0xFF 0x1D 0x08 0x00 0x25 0x86 0xA7 0x0B 0x0A 0xDA 0xFF 0x1E 0x08 0x38 0x83 0x45 0xE1 0xA6 0x36 0xC7 0xFF 0x1F 0x08 0x8C 0x21 0x0A 0x78 0x30 0x56 0xC6 0xFF 0x20 0x08 0xF0 0xB4 0x29 0x8B 0x4B 0xDD 0xBF 0xFF 0x21 0x08 0x38 0x83 0x45 0xAD 0x89 0x72 0xBE 0xFF 0x22 0x08 0x00 0x25 0x68 0x60 0x1F 0x10 0xB9 0xFF 0x23 0x08 0x0A 0x18 0xD6 0x0B 0x15 0xAE 0xB8 0xFF 0x24 0x08 0x7C 0x03 0xC9 0x10 0xF9 0xB0 0xB8 0xFF>\*51\r\n

备注:

英文逗号","为数据的分段字符,类型为ASCII码 (十六进制体现为0x2C); 编写指令时无需添加"<"和">",它只是便于理解的说明。 GPRS数据包流量大小约为50~1046字节。 终端上报的GPRS数据报文详细描述:

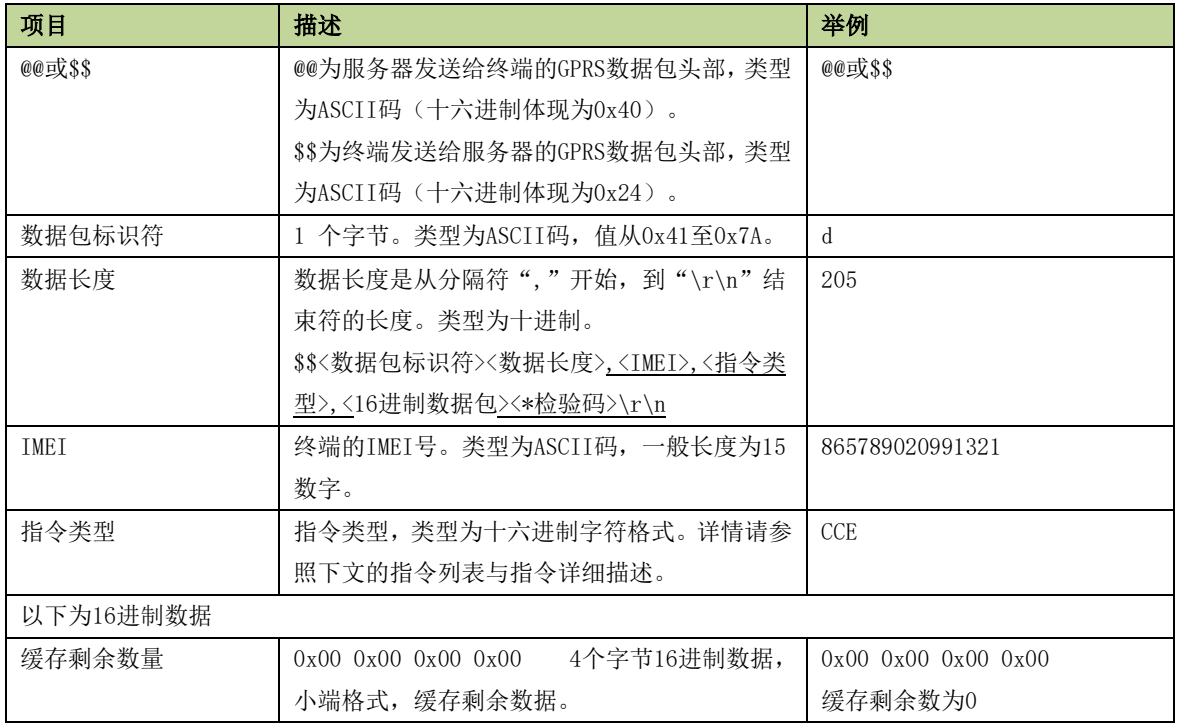

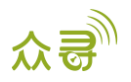

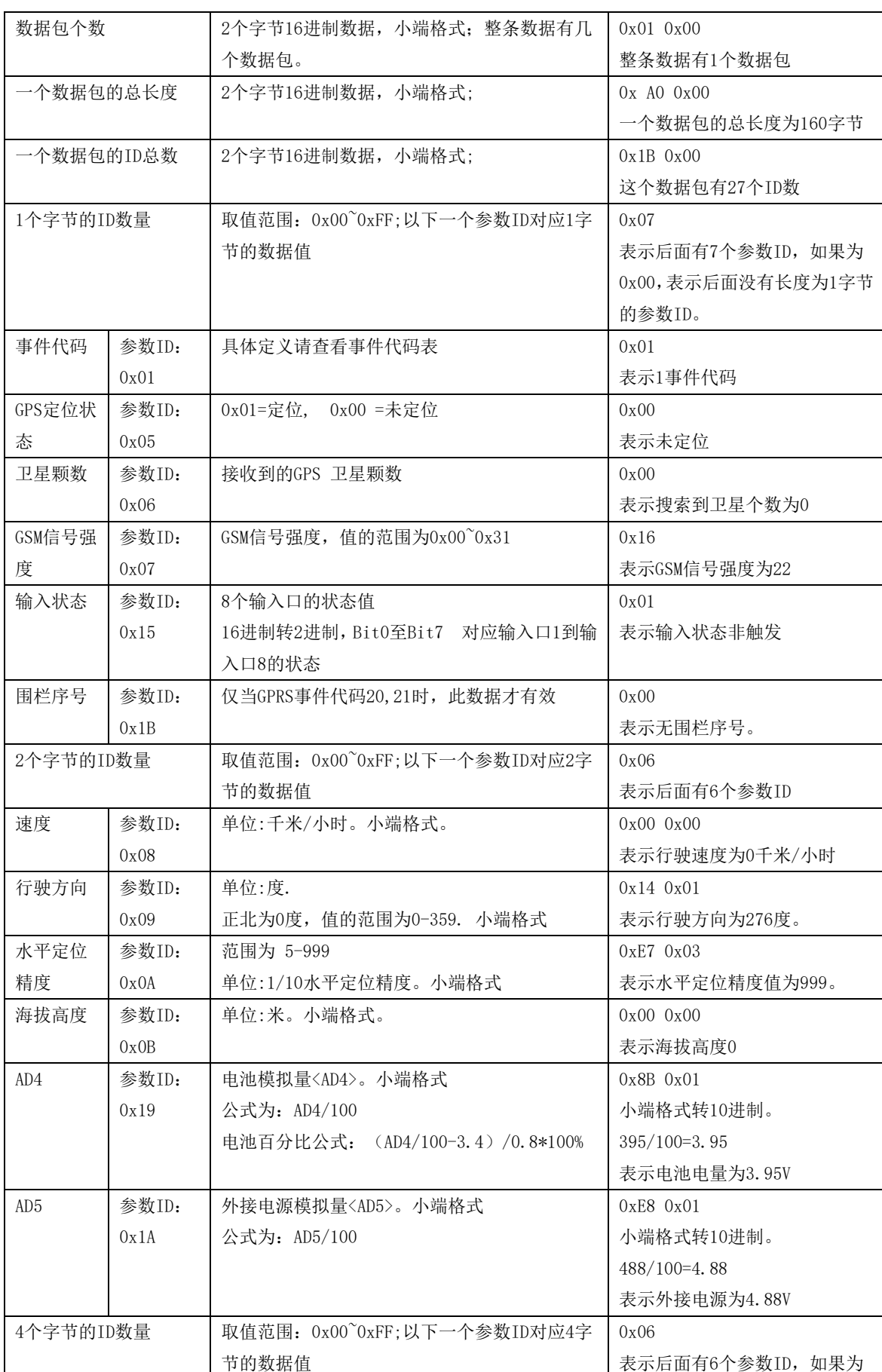

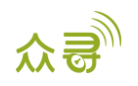

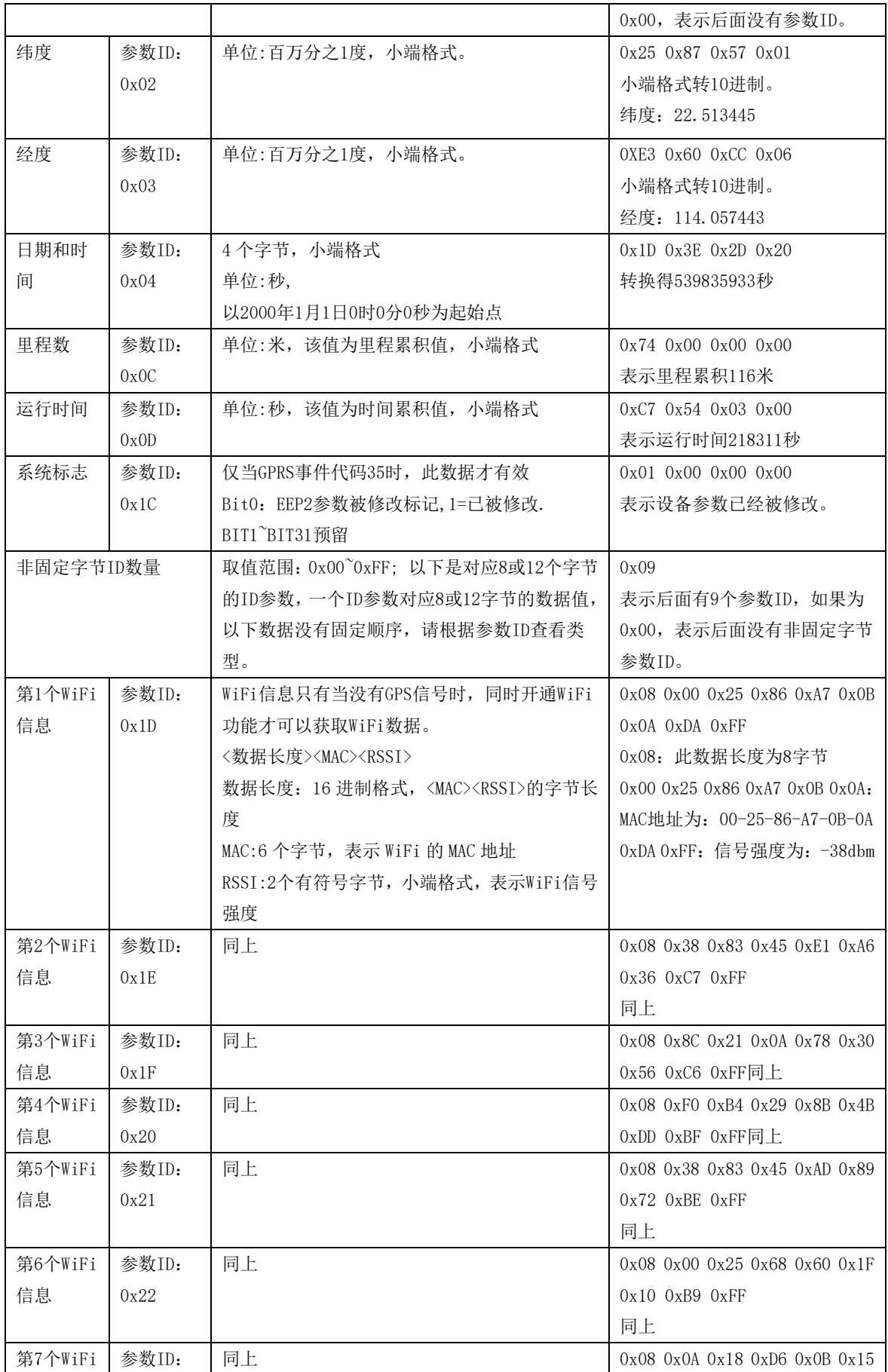

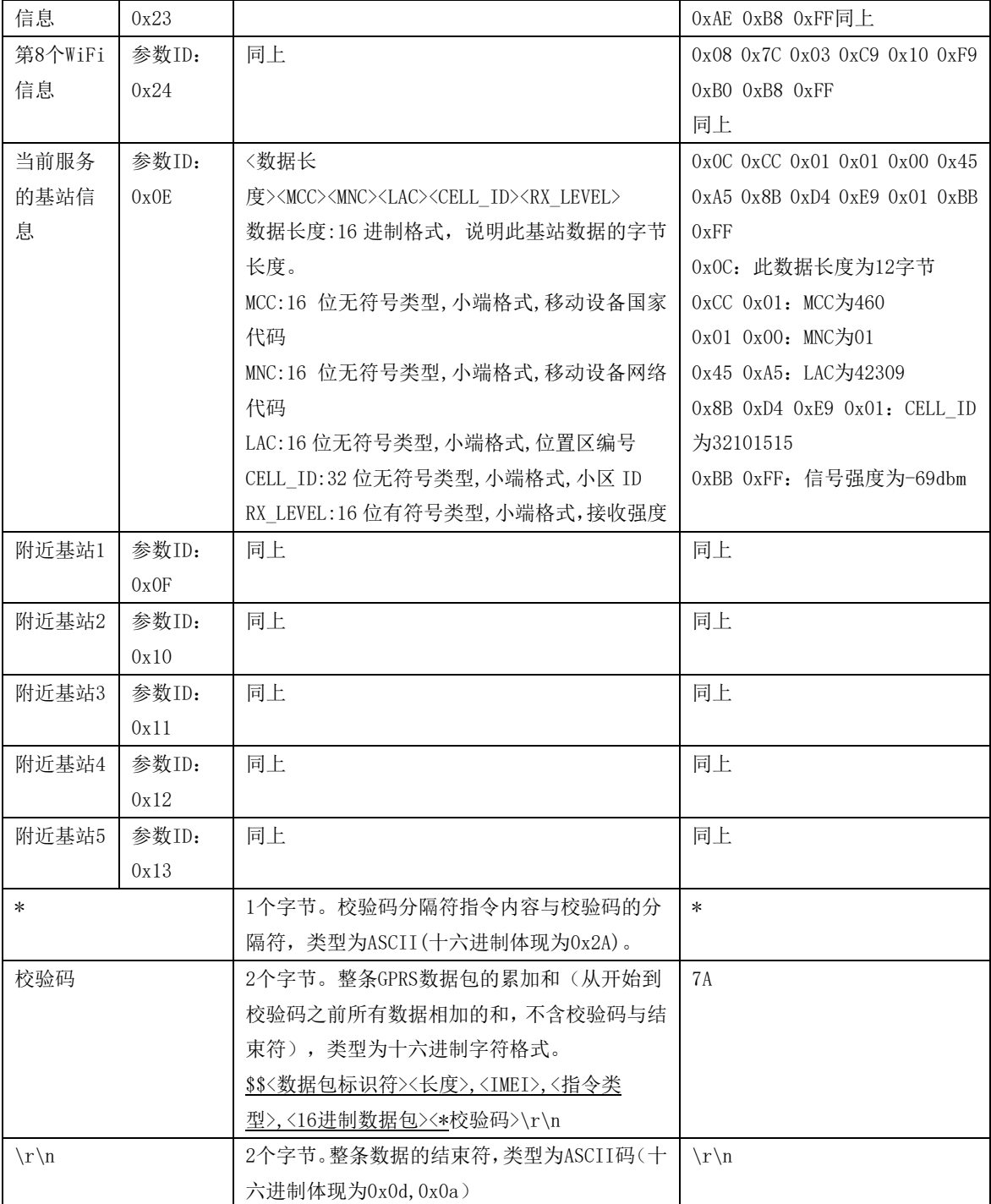

## <span id="page-7-0"></span>1.3 事件代码

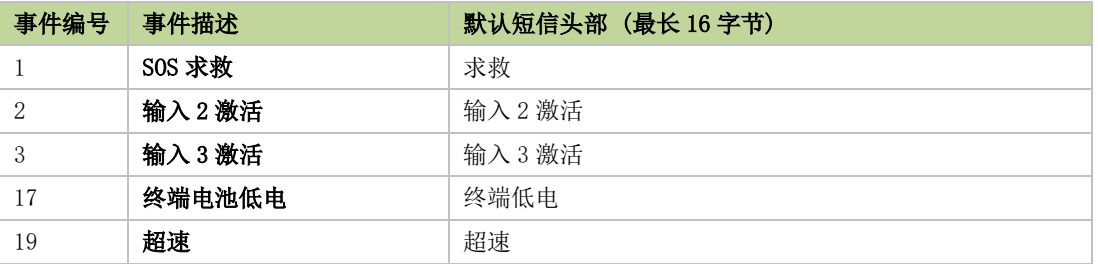

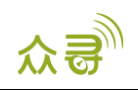

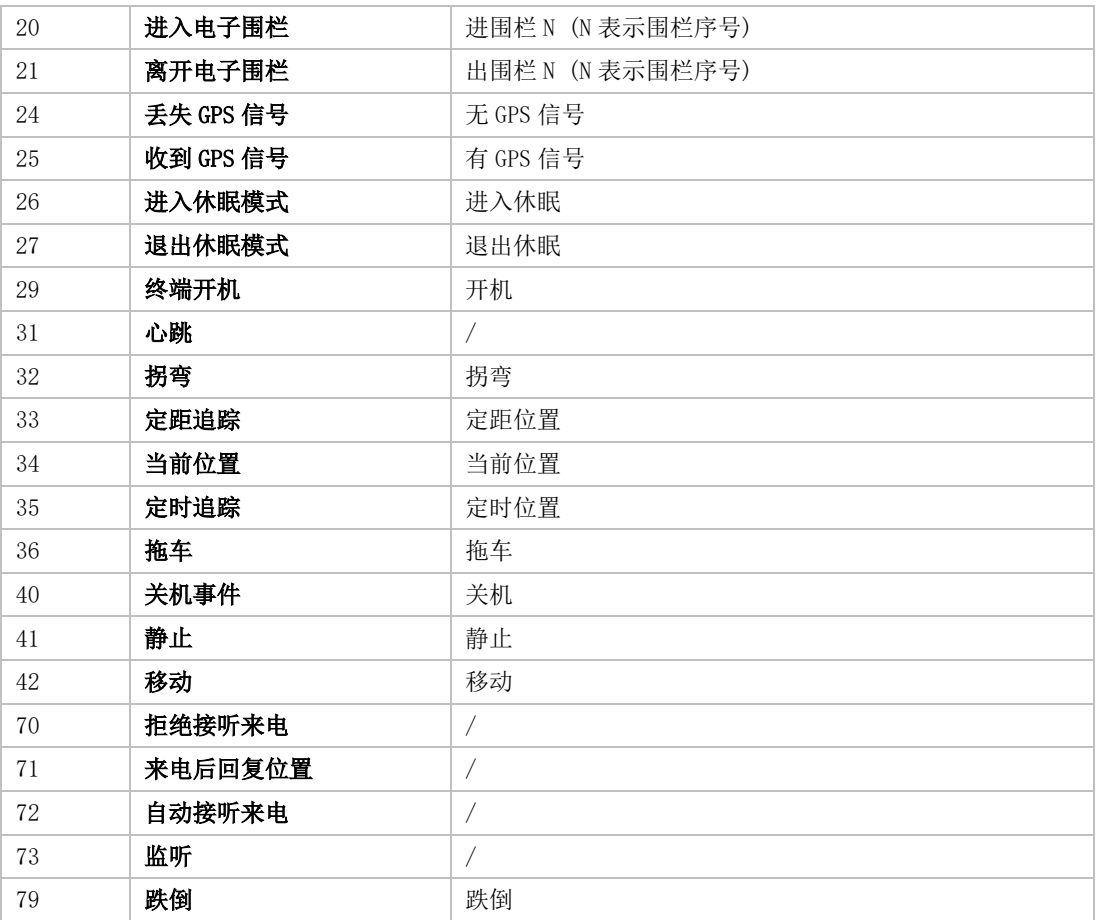

## <span id="page-8-0"></span>2 指令列表

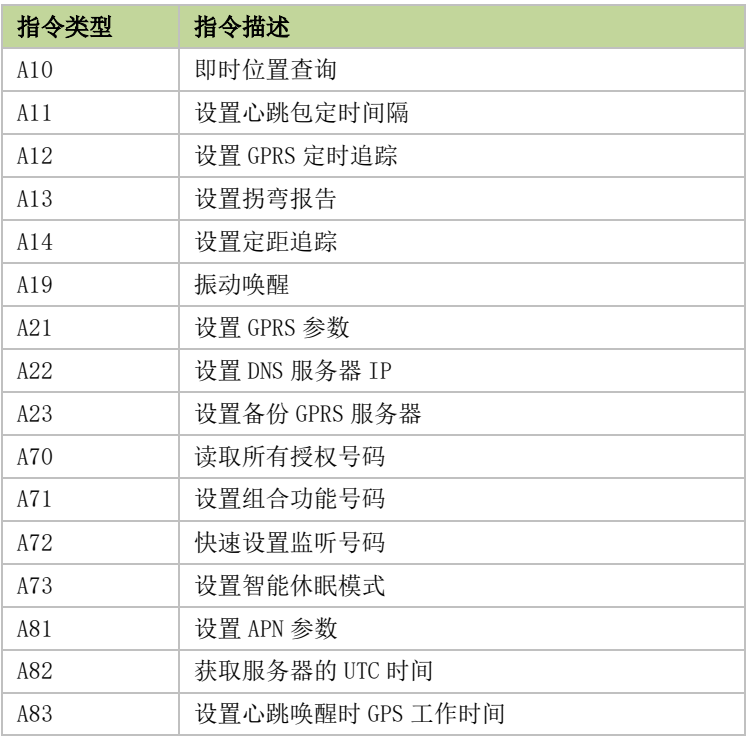

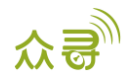

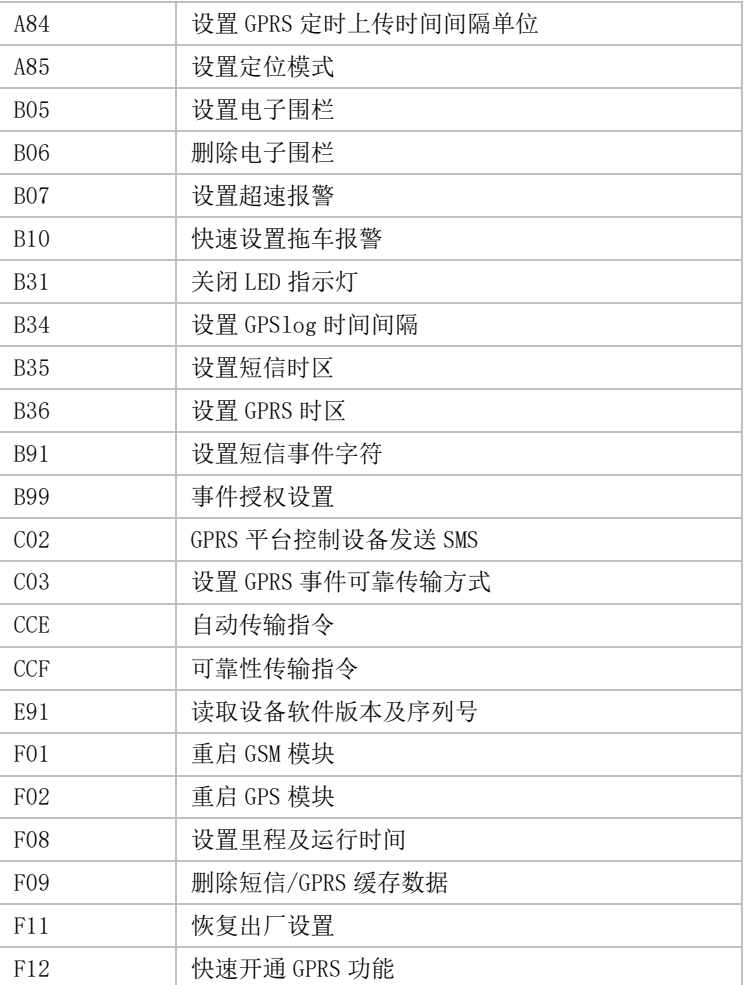

## <span id="page-9-0"></span>3 指令详细描述

## <span id="page-9-1"></span>3.1 即时位置查询 – A10

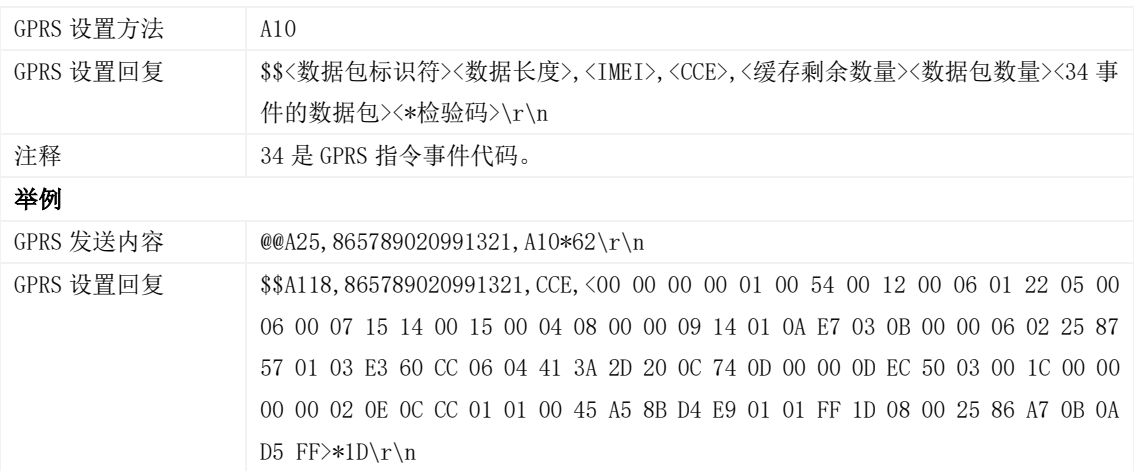

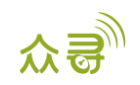

#### <span id="page-10-0"></span>3.2 设置心跳包定时间隔 – A11

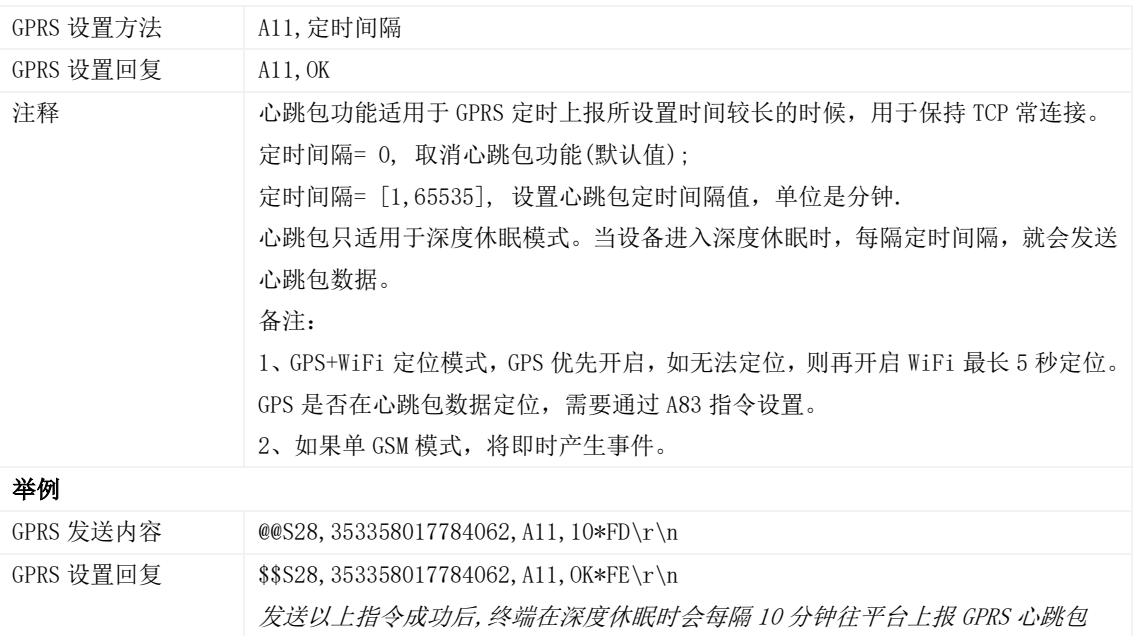

## <span id="page-10-1"></span>3.3 设置定时追踪 – A12

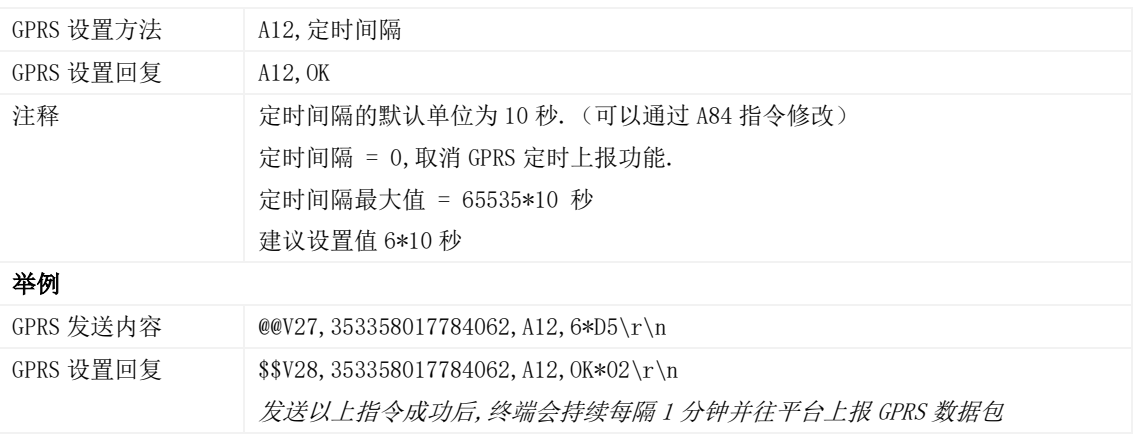

## <span id="page-10-2"></span>3.4 设置拐弯报告 – A13

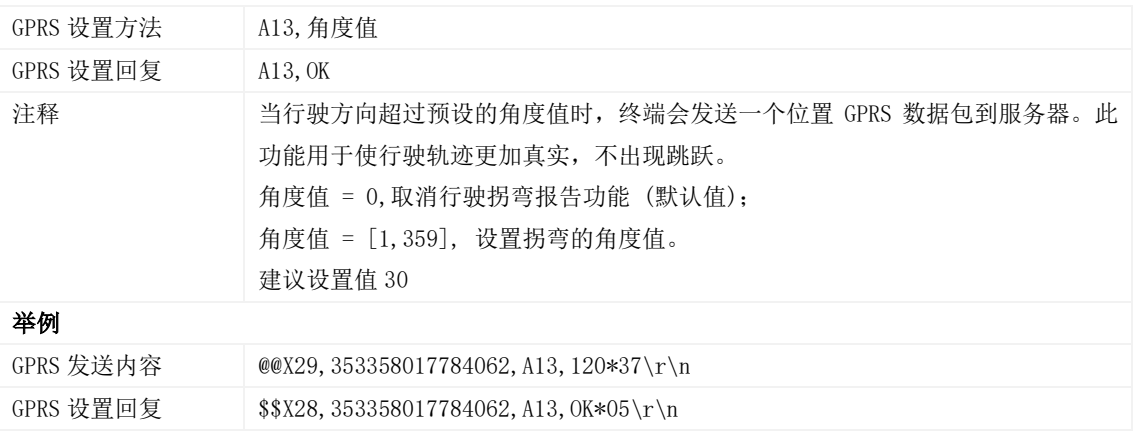

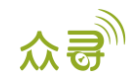

发送以上指令成功后,当行驶的拐弯角度大于 120 度时终端会上报拐弯报告 GPRS 数 据包到服务器

#### <span id="page-11-0"></span>3.5 设置定距追踪 – A14

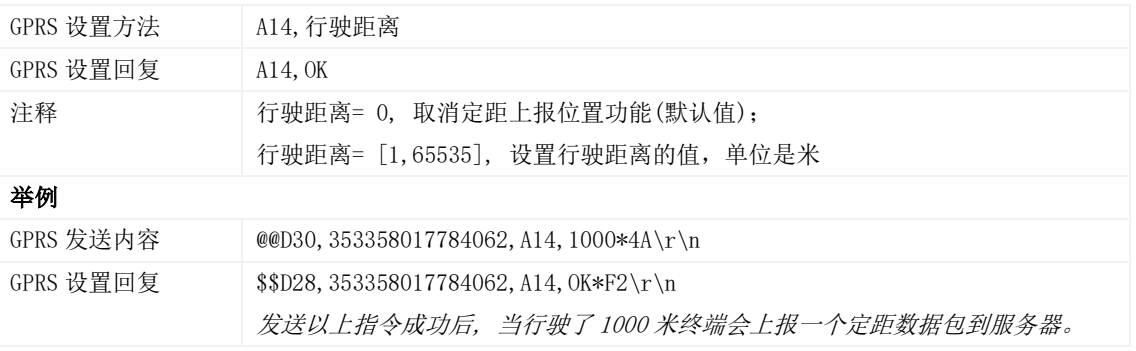

#### <span id="page-11-1"></span>3.6 振动唤醒– A19

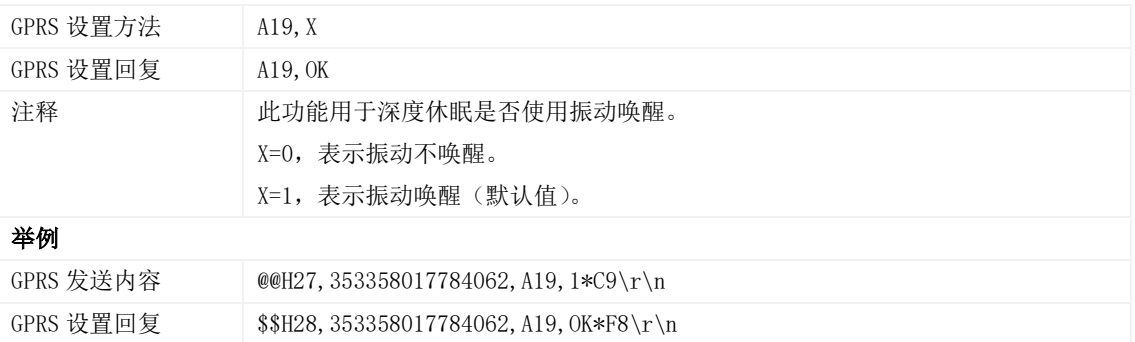

## <span id="page-11-2"></span>3.7 设置 GPRS 参数 – A21

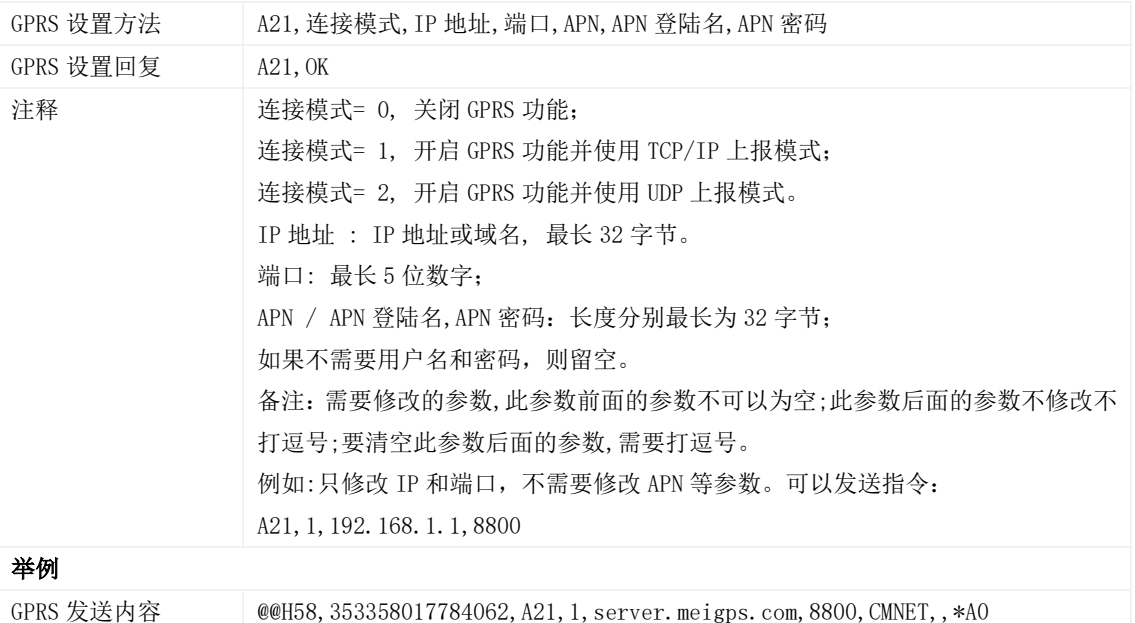

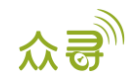

GPRS 设置回复 \$\$H28,353358017784062,A21,OK\*F4\r\n

#### <span id="page-12-0"></span>3.8 设置 DNS 服务器 IP – A22

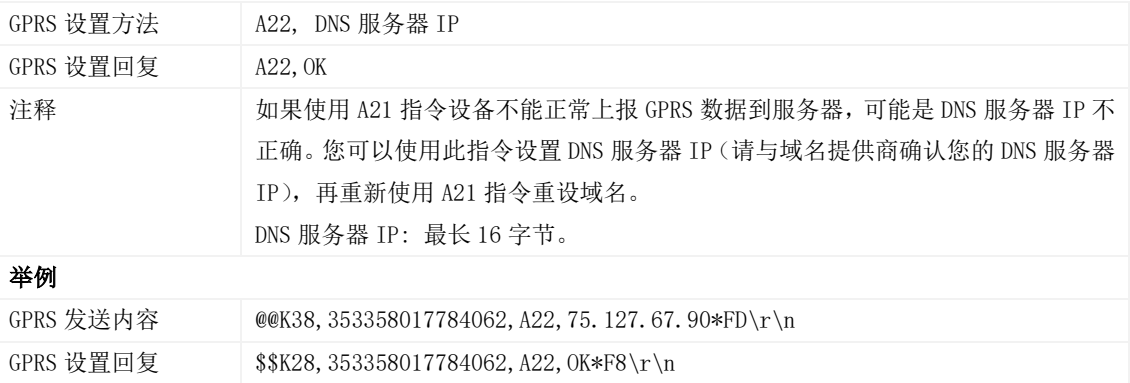

#### <span id="page-12-1"></span>3.9 设置备份 GPRS 服务器 – A23

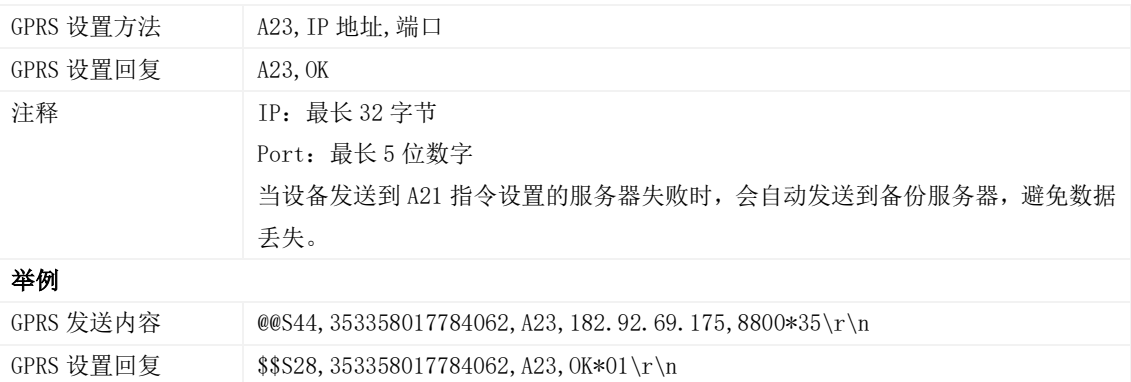

#### <span id="page-12-2"></span>3.10 读取所有授权号码 – A70

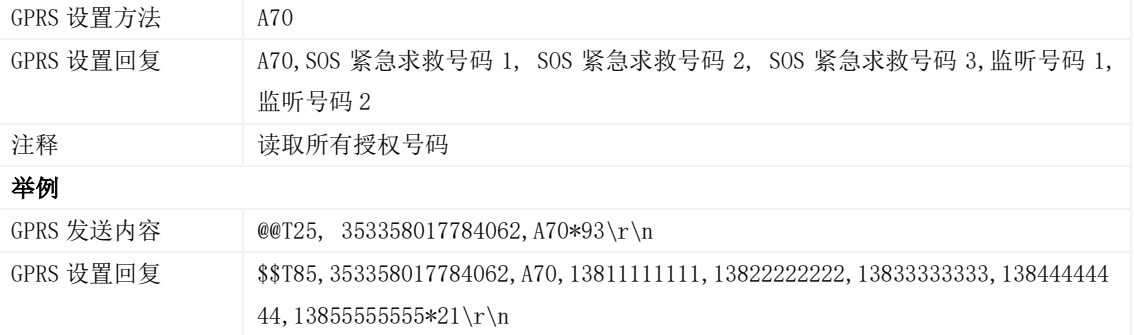

### <span id="page-12-3"></span>3.11 设置组合功能号码 – A71

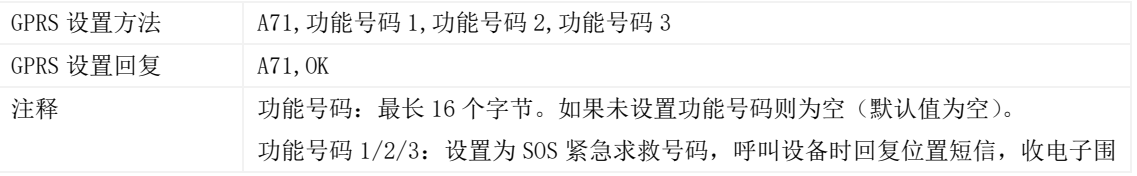

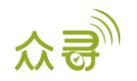

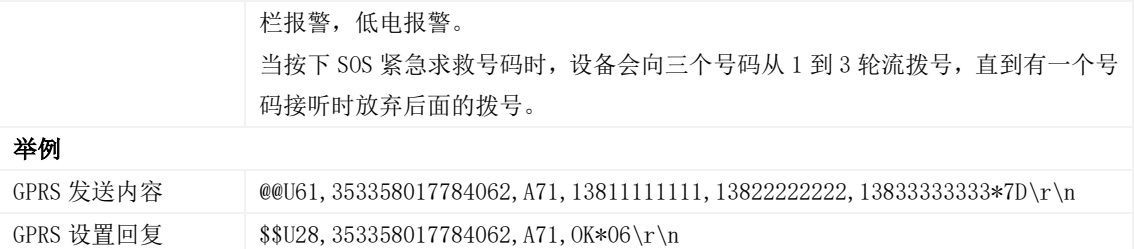

## <span id="page-13-0"></span>3.12 快速设置监听号码 – A72

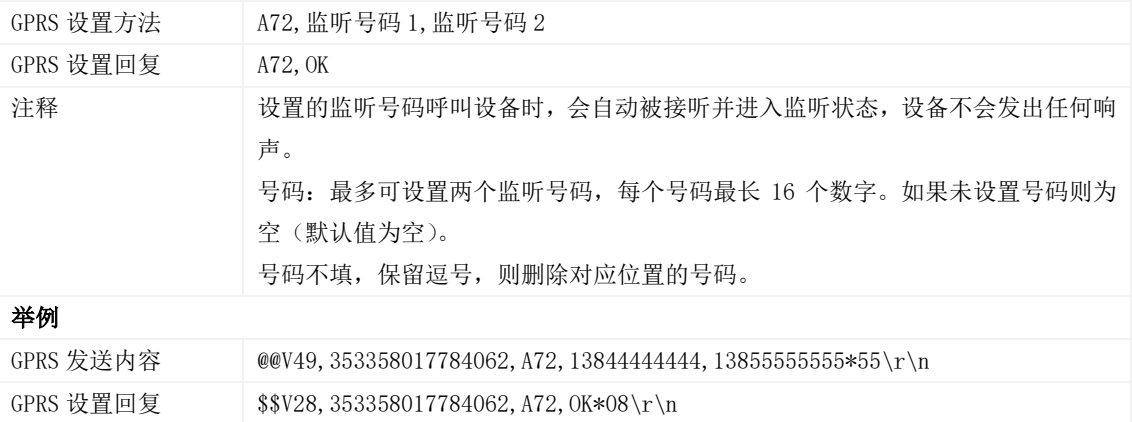

#### <span id="page-13-1"></span>3.13 设置智能休眠模式 – A73

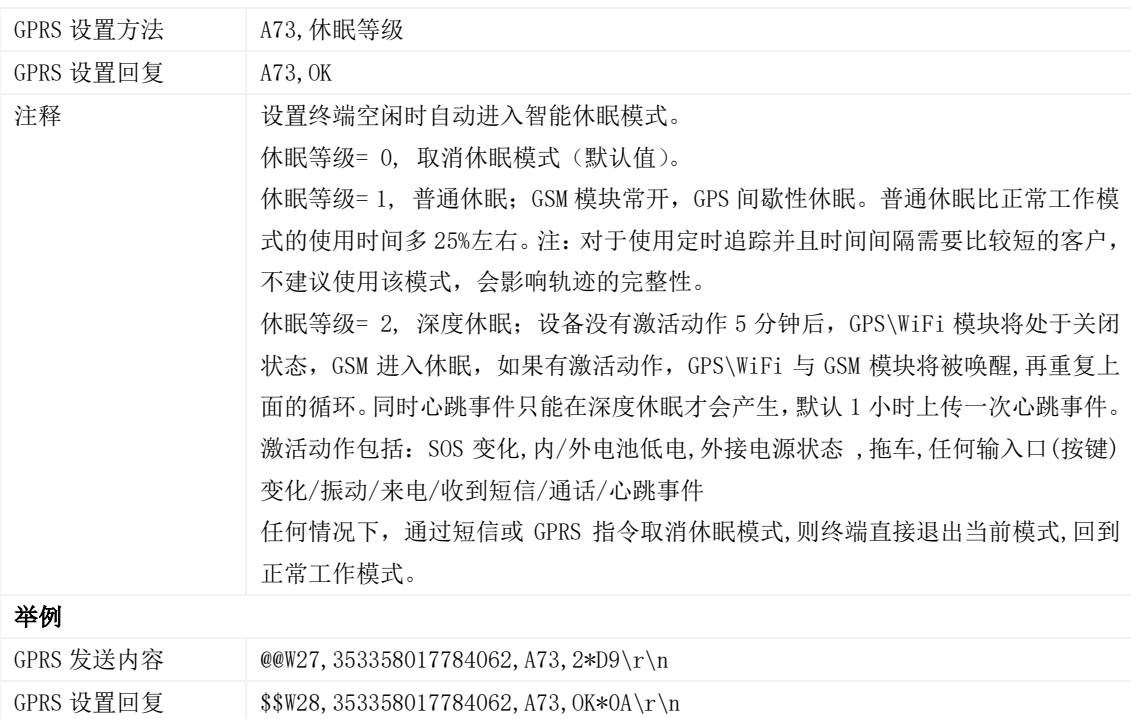

#### <span id="page-13-2"></span>3.14 设置 APN 参数 – A81

GPRS 设置方法 A81, APN, APN\_NAME, APN\_PW

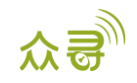

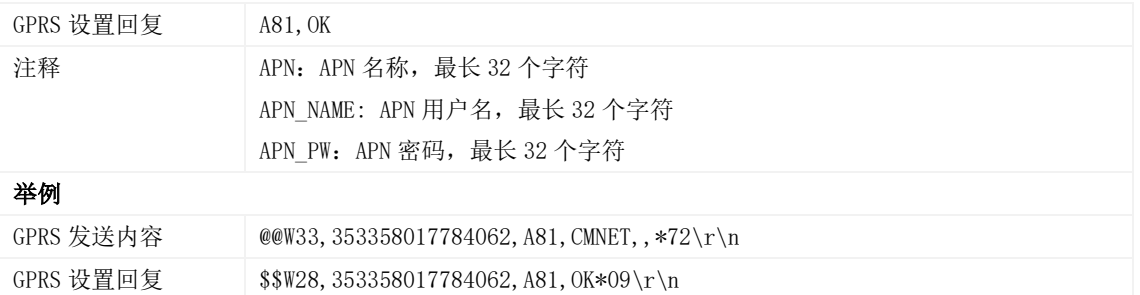

## <span id="page-14-0"></span>3.15 获取服务器的 UTC 时间 – A82

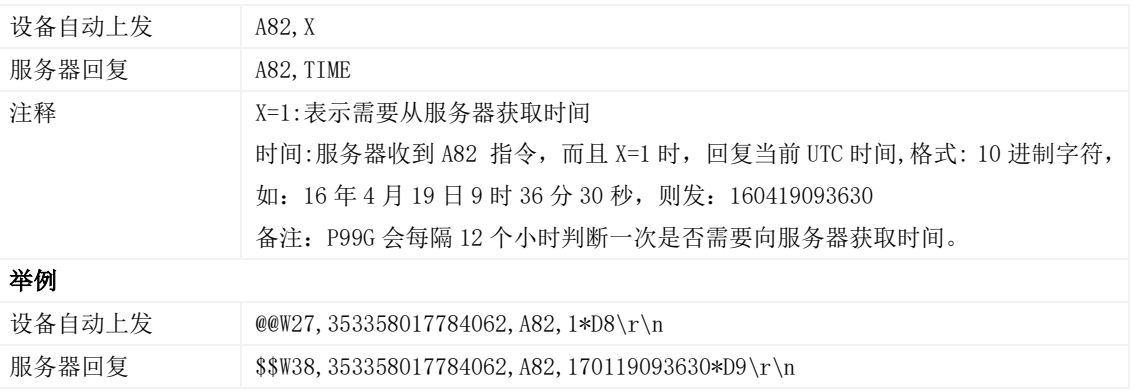

#### <span id="page-14-1"></span>3.16 设置心跳唤醒时 GPS 工作时间 – A83

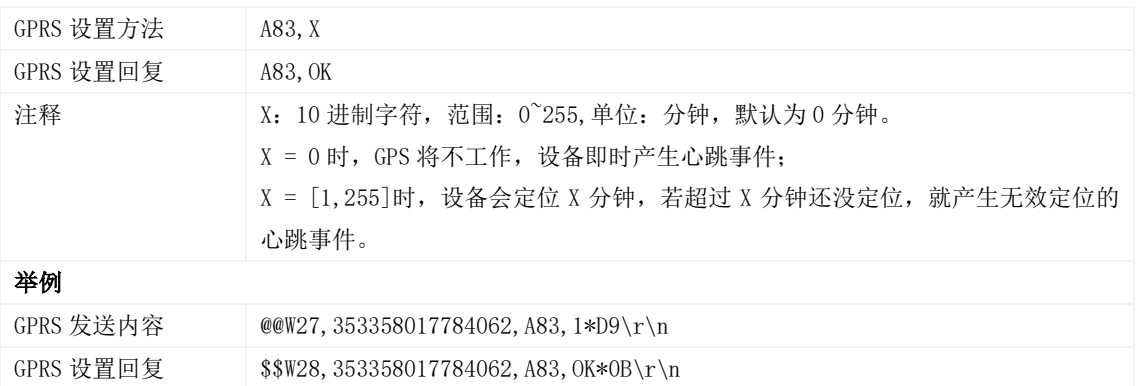

#### <span id="page-14-2"></span>3.17 设置 GPRS 定时上传时间间隔单位 – A84

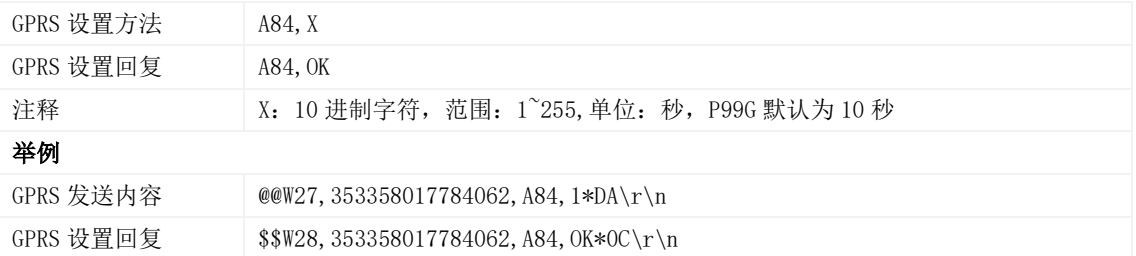

## <span id="page-14-3"></span>3.18 设置定位模式 – A85

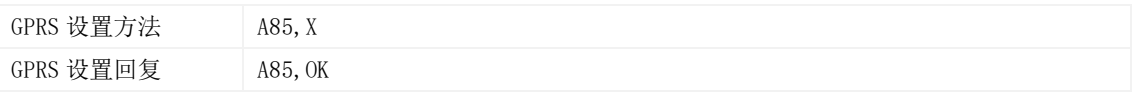

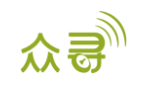

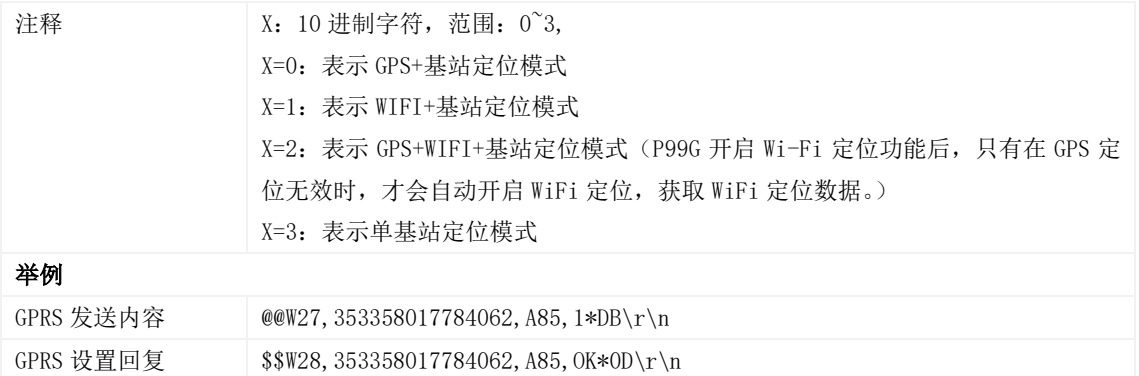

## <span id="page-15-0"></span>3.19 设置电子围栏 – B05

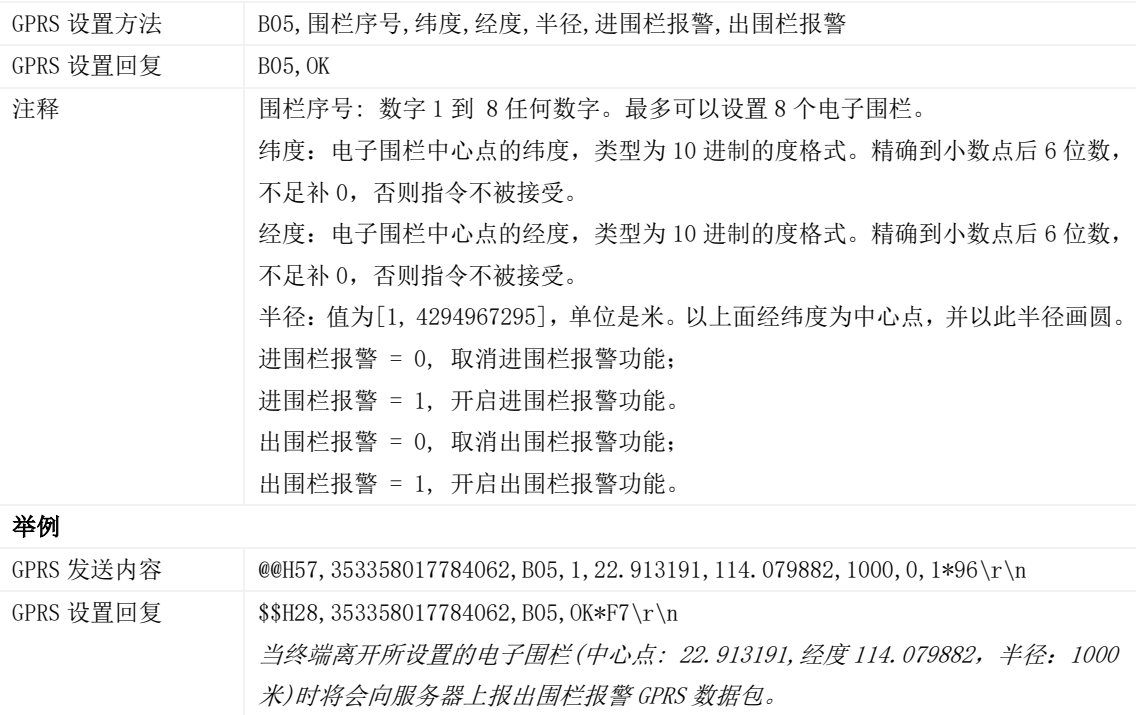

## <span id="page-15-1"></span>3.20 删除电子围栏 – B06

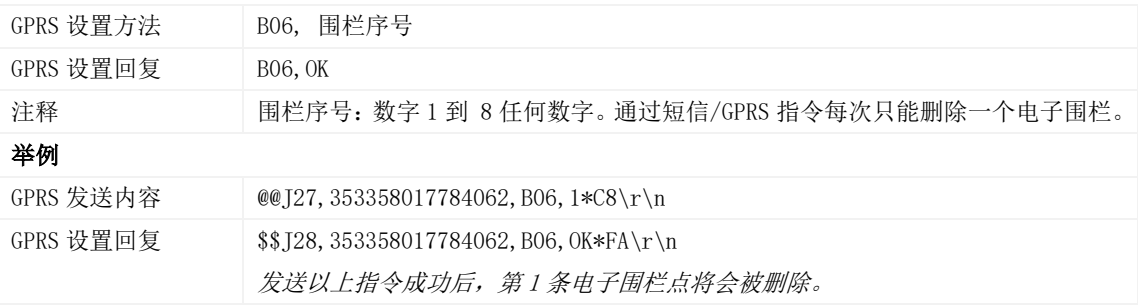

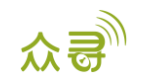

#### <span id="page-16-0"></span>3.21 设置超速报警 – B07

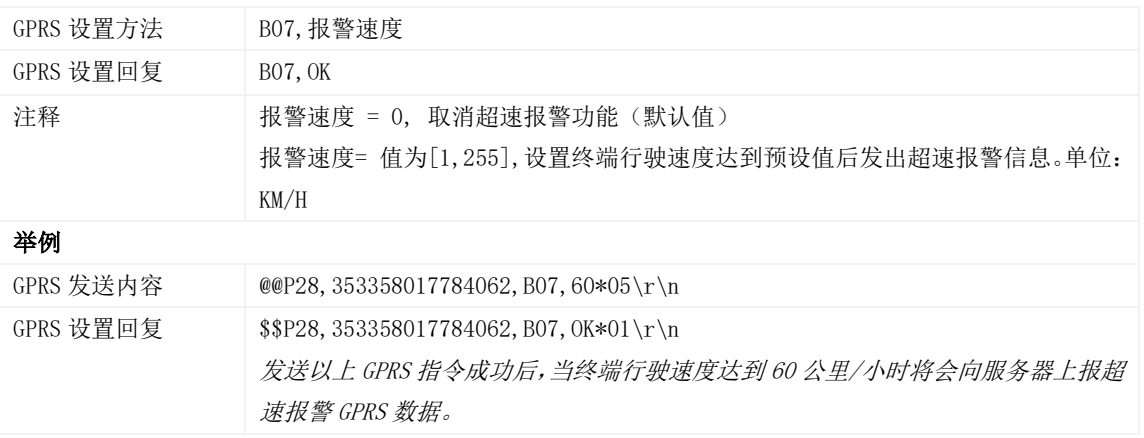

## <span id="page-16-1"></span>3.22 快速设置拖车报警 – B10

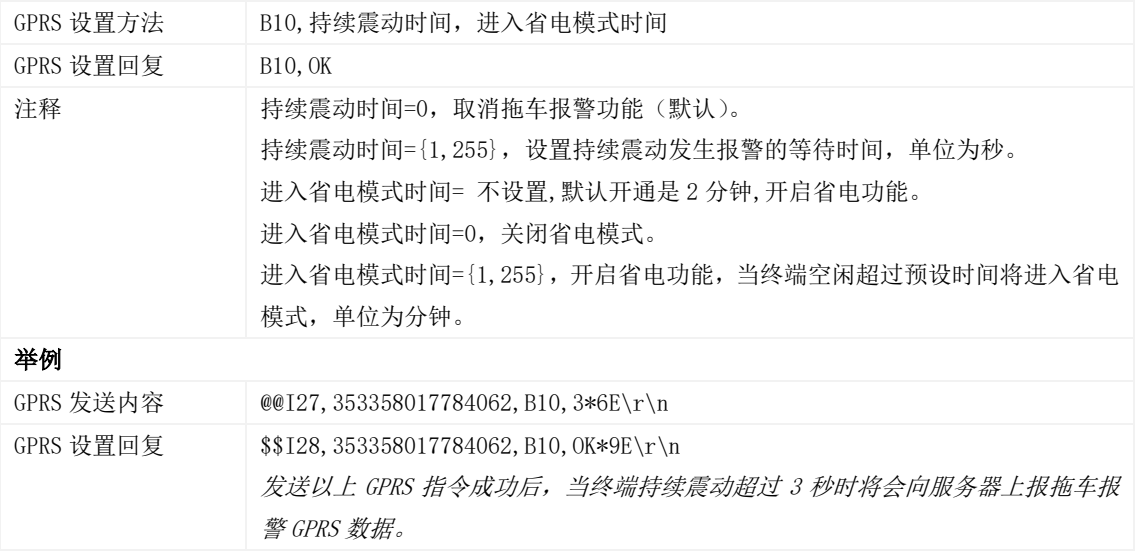

## <span id="page-16-2"></span>3.23 关闭 LED 指示灯 – B31

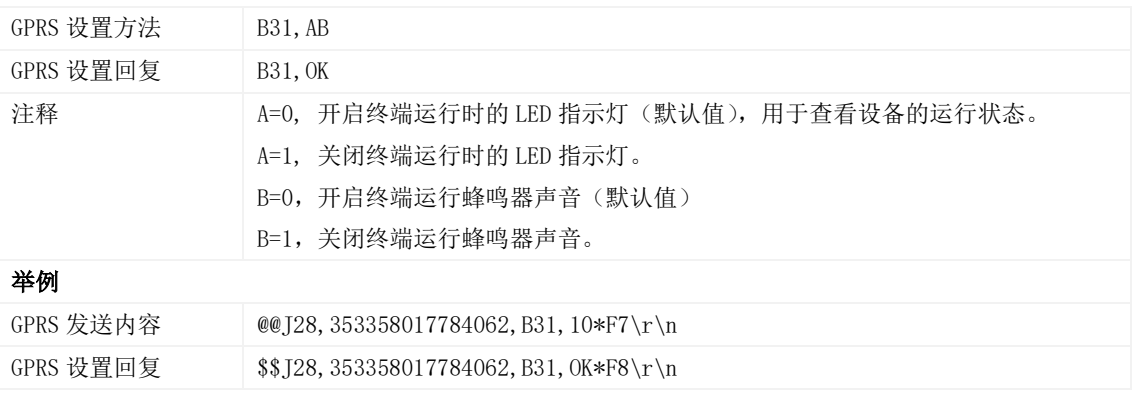

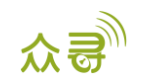

#### <span id="page-17-0"></span>3.24 设置 GPSlog 时间间隔 – B34

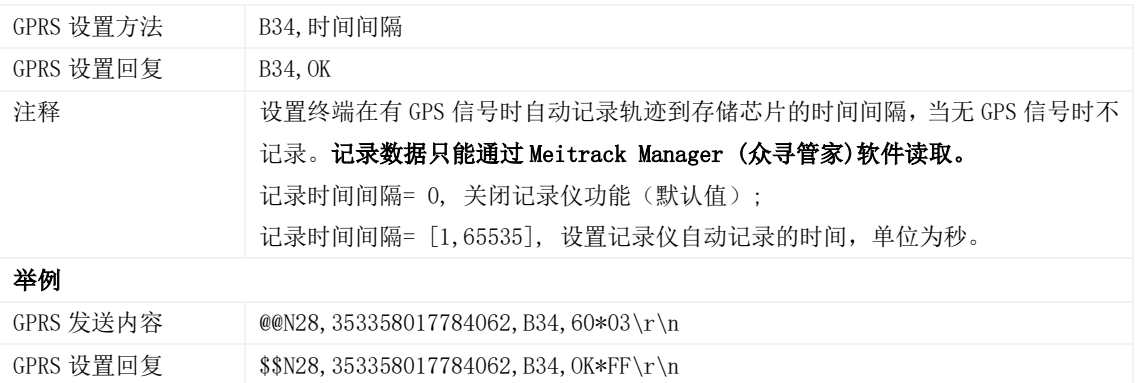

#### <span id="page-17-1"></span>3.25 设置短信时区 – B35

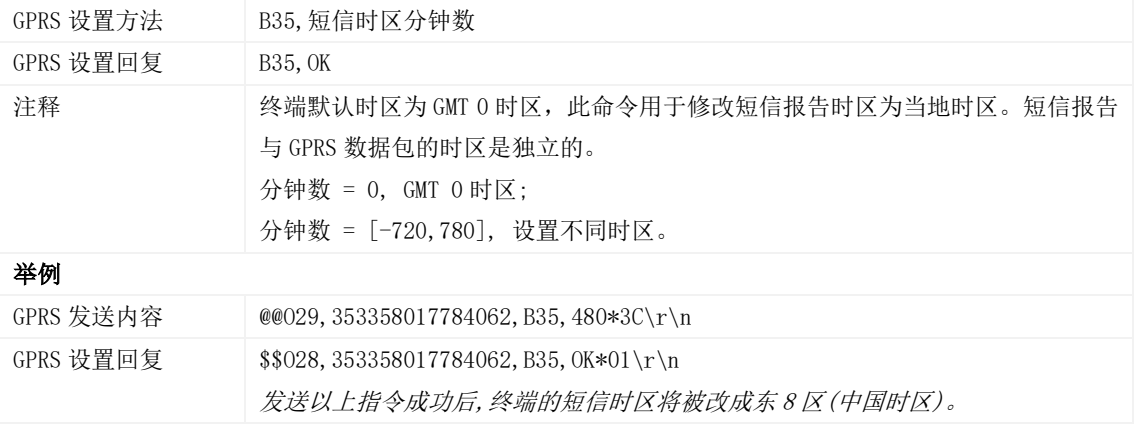

#### <span id="page-17-2"></span>3.26 设置 GPRS 时区 – B36

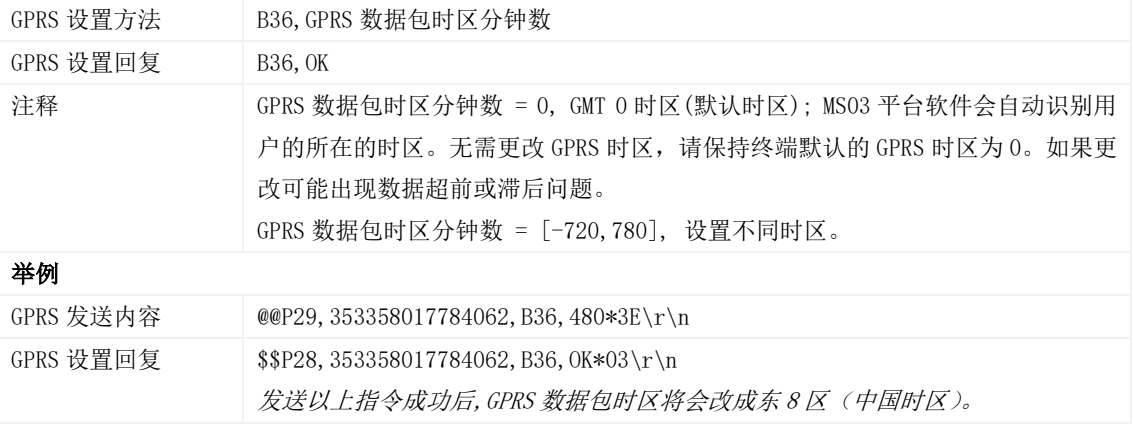

#### <span id="page-17-3"></span>3.27 设置短信事件字符 – B91

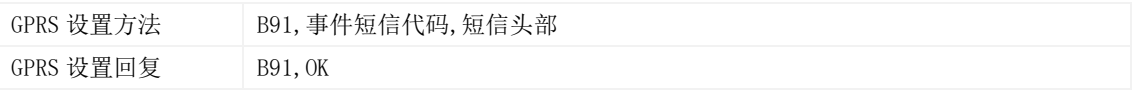

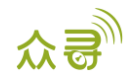

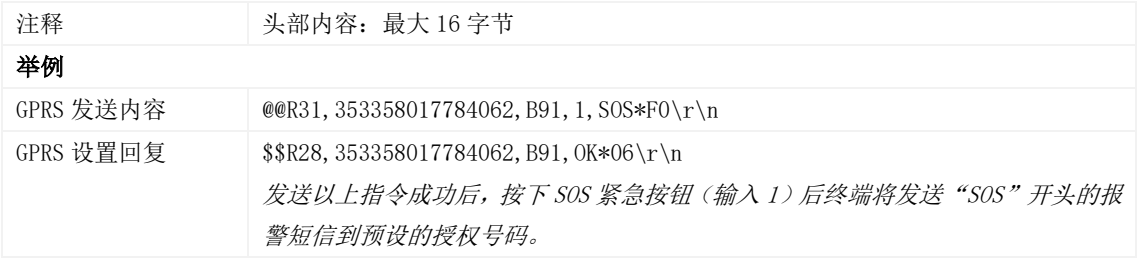

#### <span id="page-18-0"></span>3.28 事件授权设置 – B99

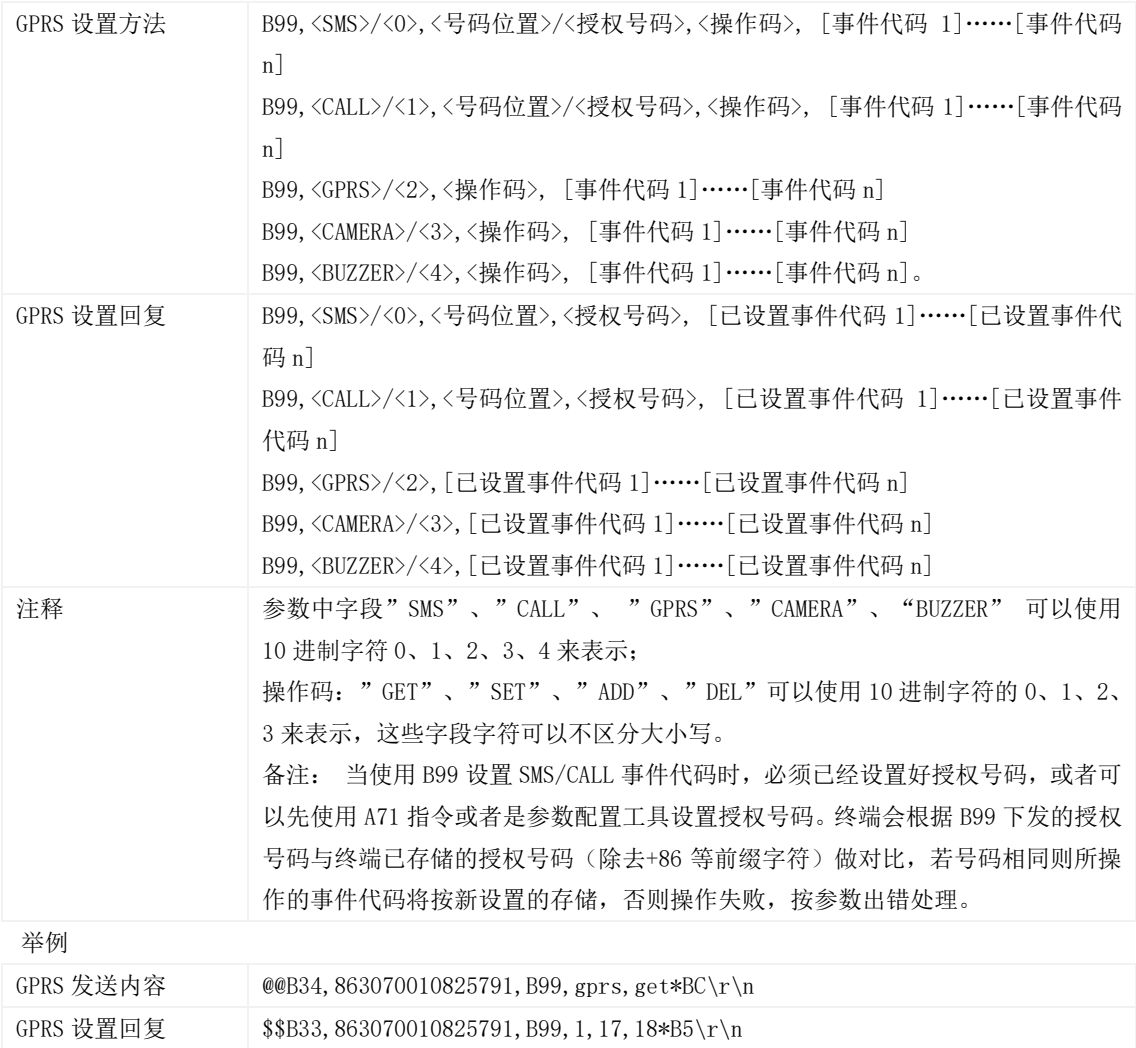

#### <span id="page-18-1"></span>3.29 GPRS 平台控制设备发送 SMS – C02

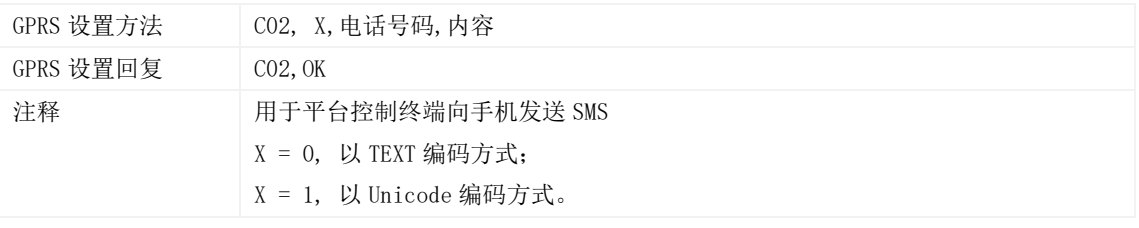

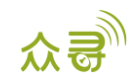

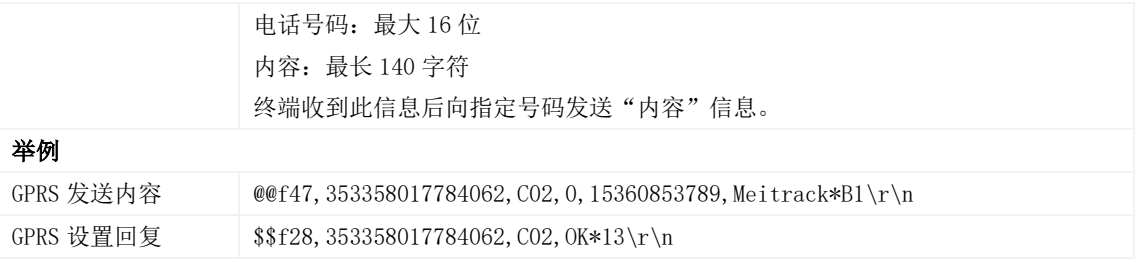

## <span id="page-19-0"></span>3.30 设置 GPRS 事件可靠传输方式 – C03

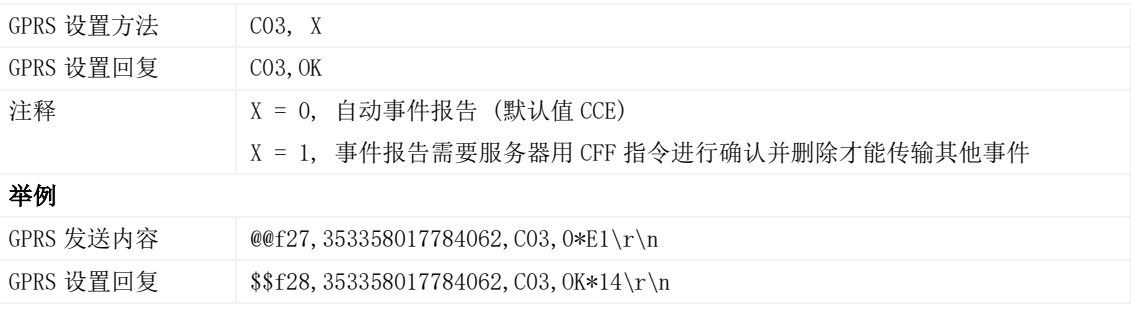

#### <span id="page-19-1"></span>3.31 可靠性传输指令 –CFF

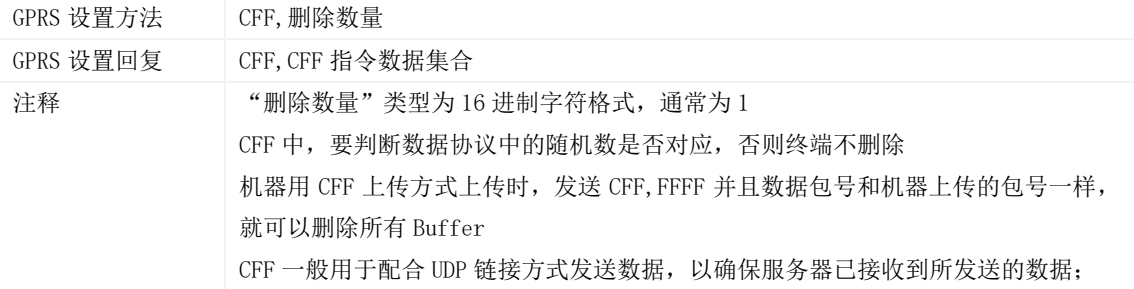

#### <span id="page-19-2"></span>3.32 读取设备软件版本及序列号 – E91

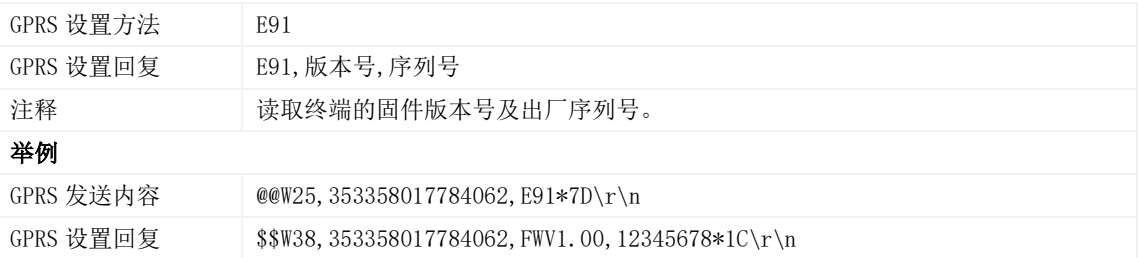

## <span id="page-19-3"></span>3.33 重启 GSM 模块 – F01

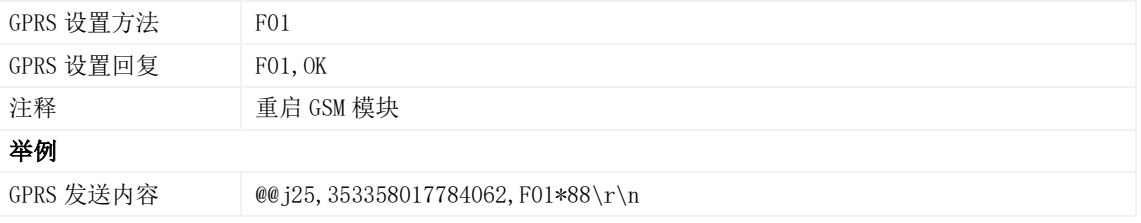

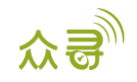

GPRS 设置回复 \$\$j28,353358017784062,F01,OK\*19\r\n

#### <span id="page-20-0"></span>3.34 重启 GPS 模块 – F02

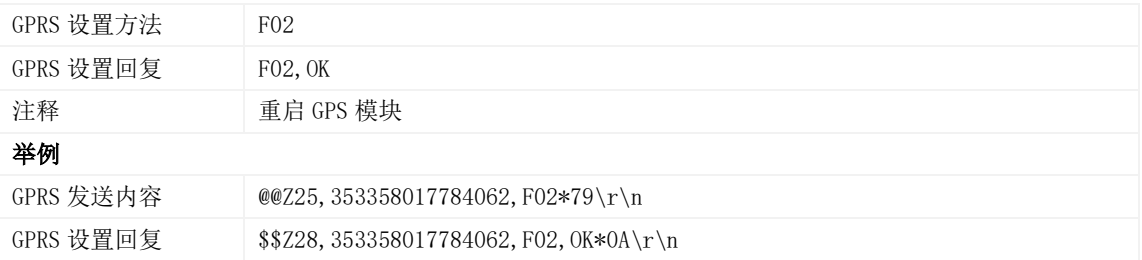

## <span id="page-20-1"></span>3.35 设置里程及运行时间 – F08

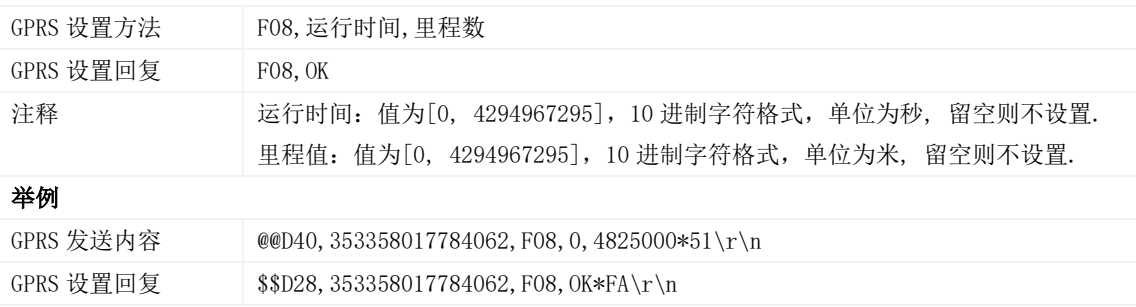

#### <span id="page-20-2"></span>3.36 删除短信/GPRS 缓存数据 – F09

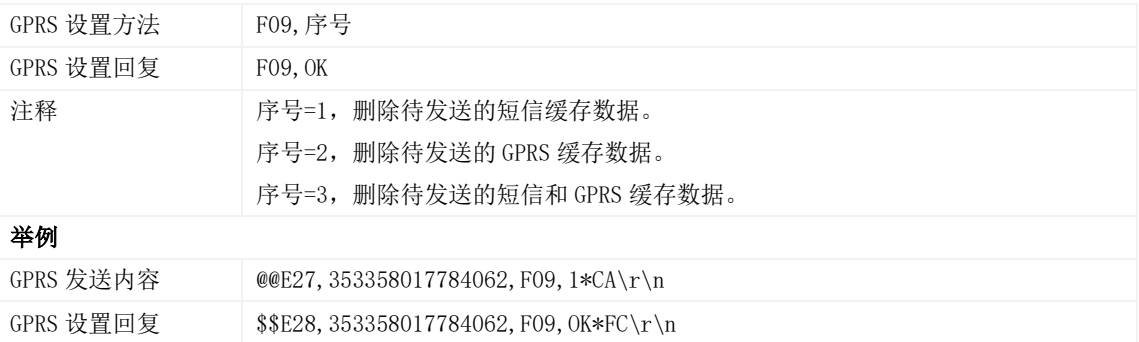

### <span id="page-20-3"></span>3.37 恢复出厂设置 – F11

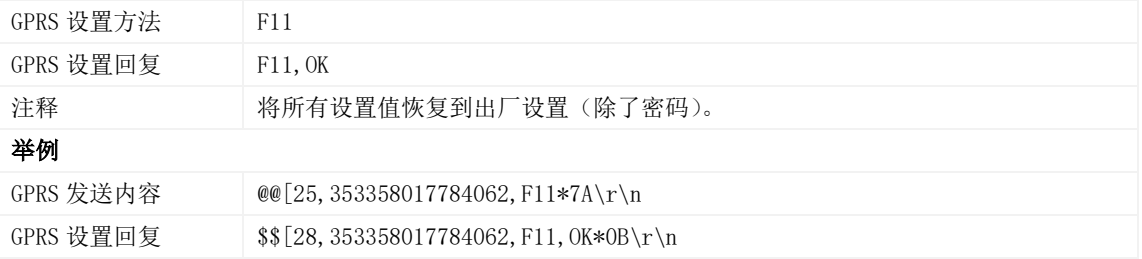

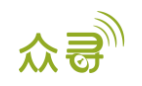

## <span id="page-21-0"></span>3.38 快速开通 GPRS 功能 – F12

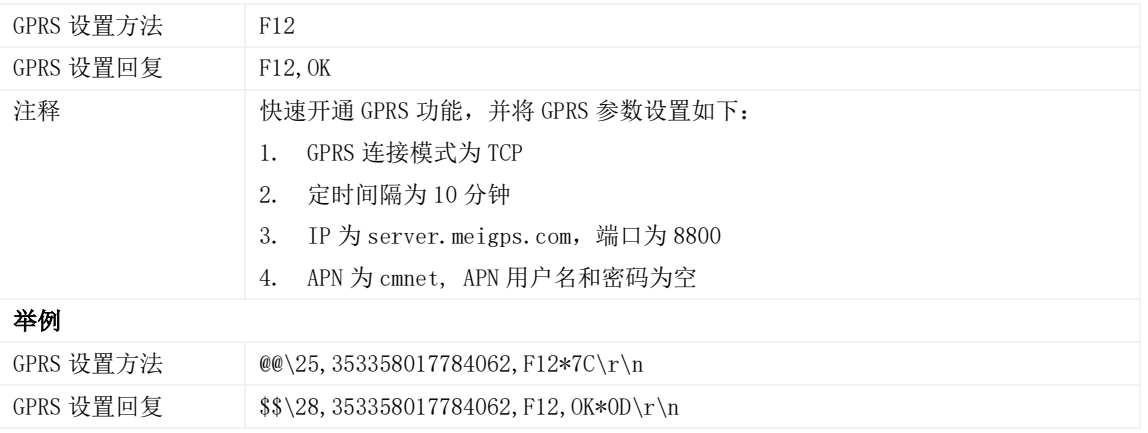

## <span id="page-21-1"></span>4 附录一

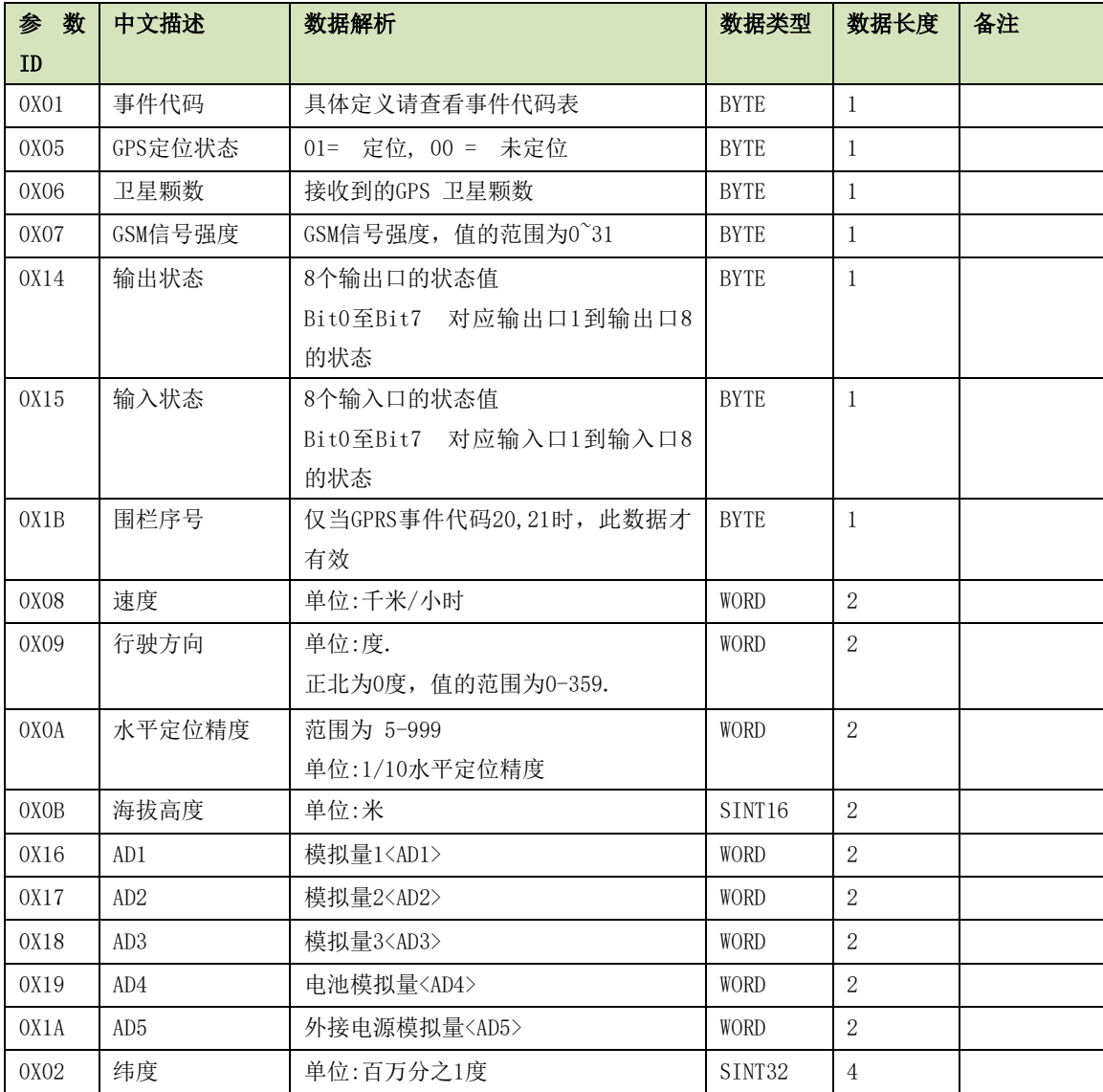

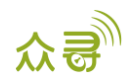

MEITRACK P99G GPRS 通讯协议

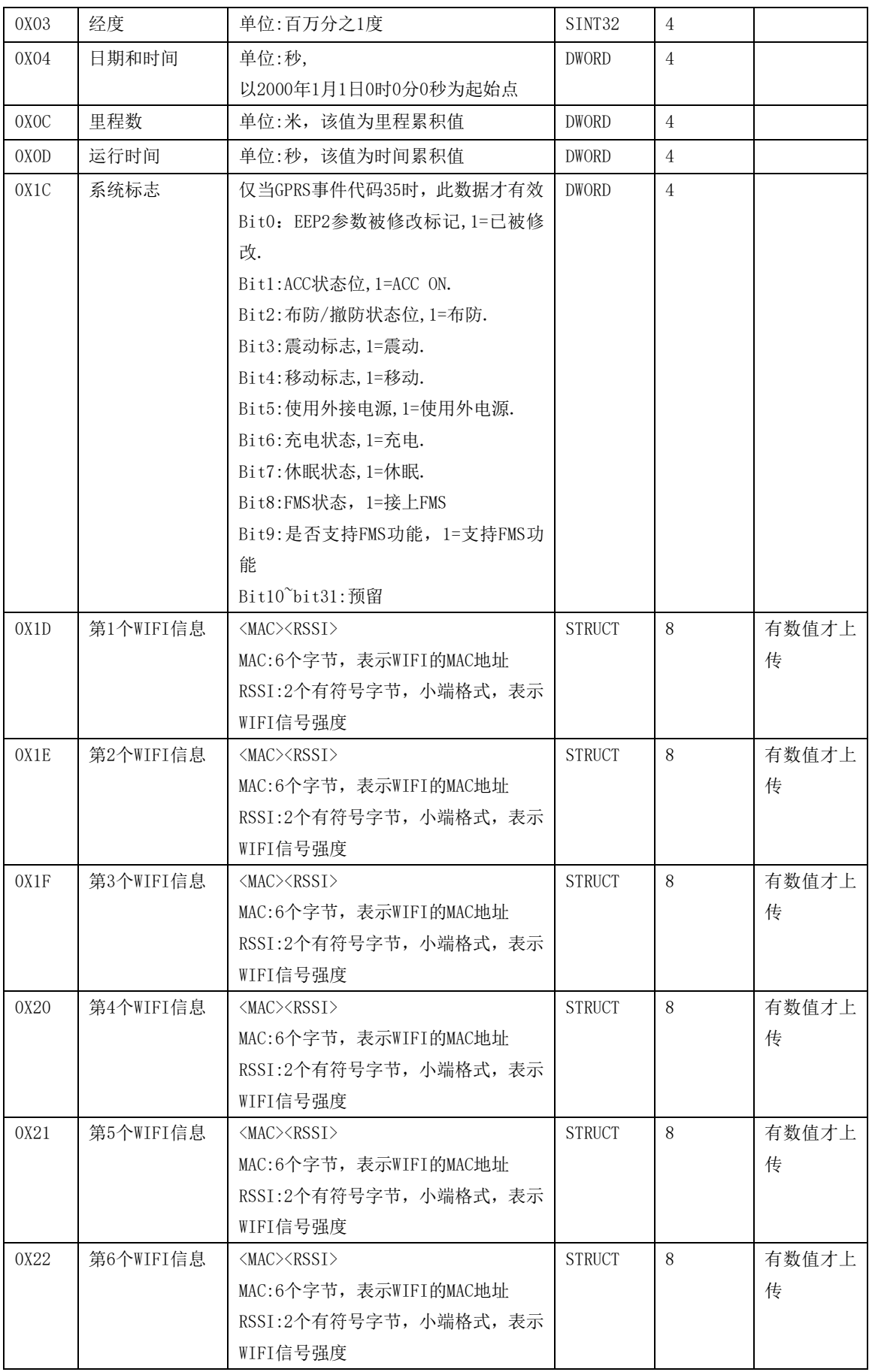

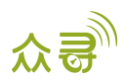

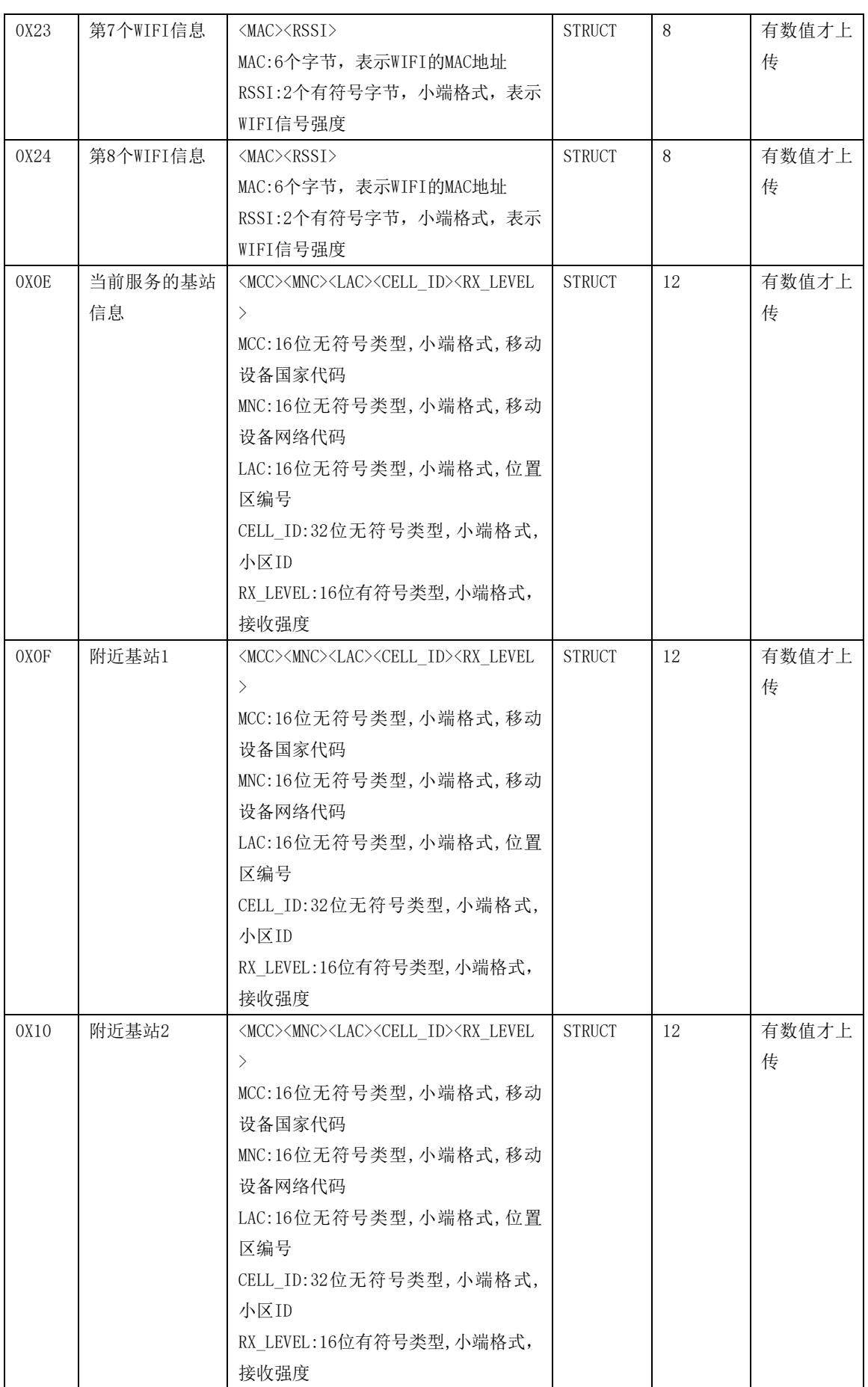

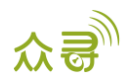

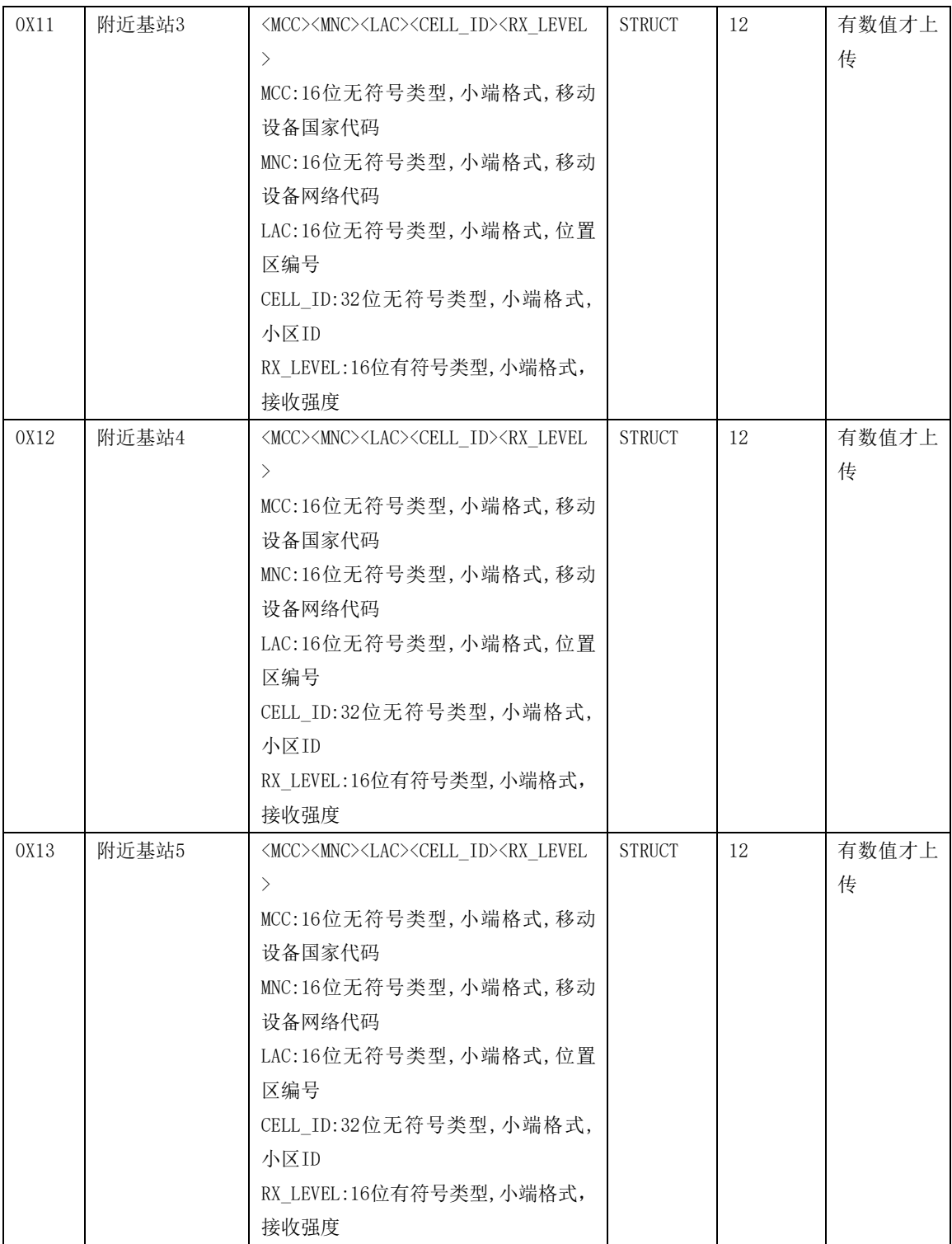

## <span id="page-24-0"></span>5 附录二

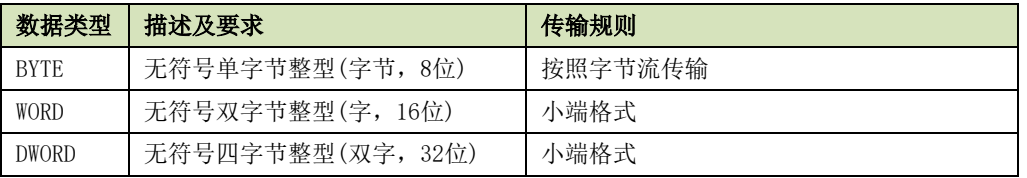

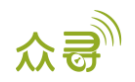

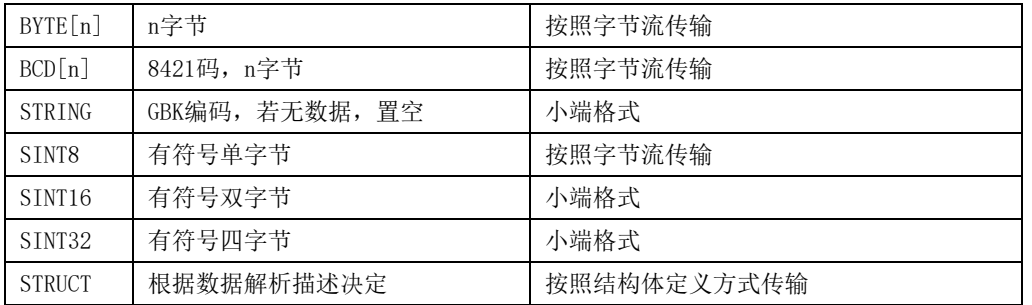

如果您有其他疑问,请发邮件到[info@meitrack.com](mailto:info@meitrack.com),我们将竭诚为您服务。